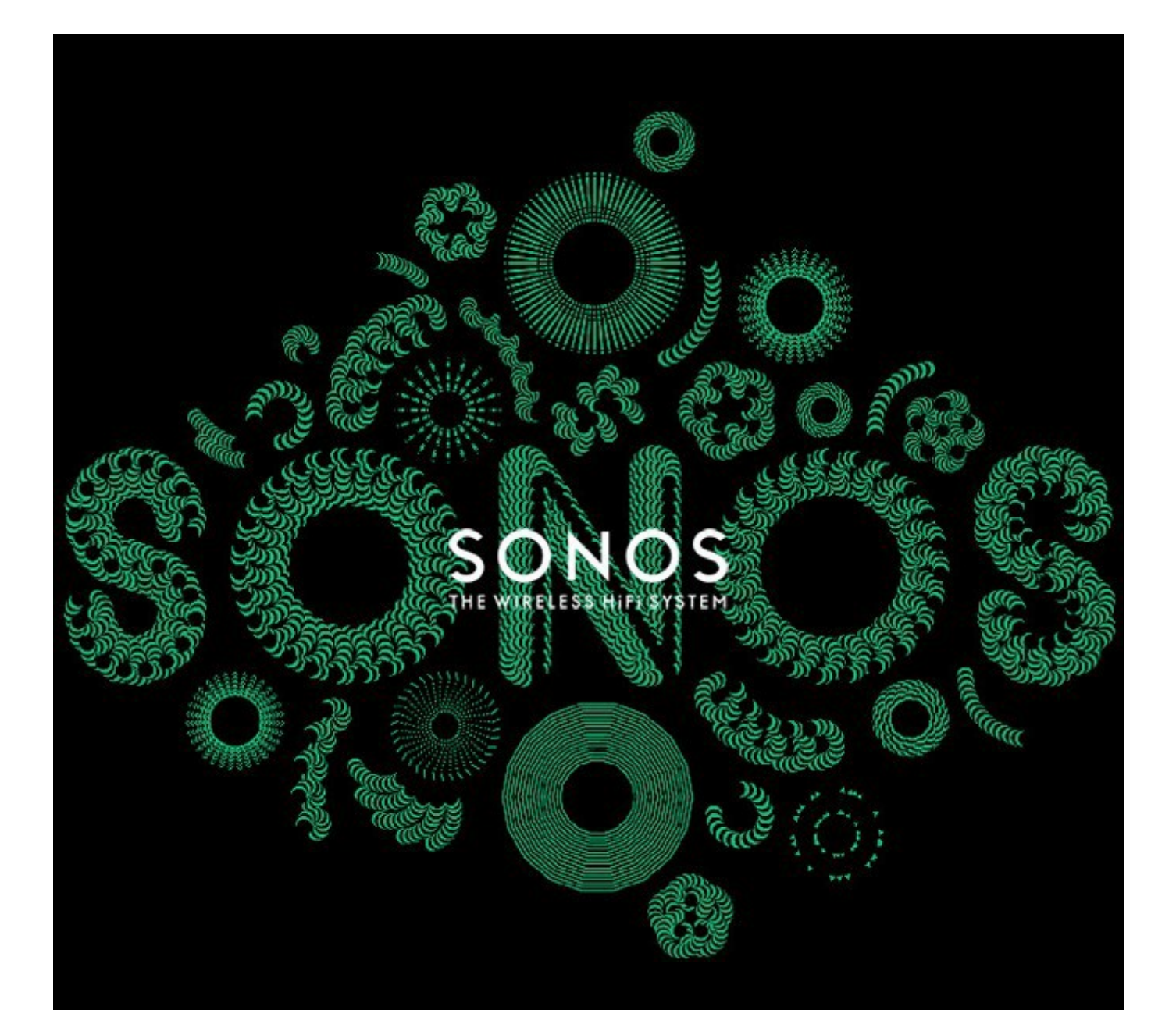

# SONOS PLAYBAR Návod k obsluze

Informace uvedené v tomto dokumentu se mohou změnit bez předchozího upozornění.

Žádná část této publikace se nesmí reprodukovat nebo přenášet v jakékoli formě a jakýmkoli způsobem, elektronicky ani mechanicky, včetně kopírování, nahrávání, stahování z internetu nebo počítačové sítě, bez předchozího písemného svolení společnosti Sonos, Inc.

SONOS a všechny ostatní názvy produktů Sonos jakož i slogany jsou ochrannými známkami nebo registrovanými ochrannými známkami společnosti Sonos, Inc. SONOS je registrovaným patentem a ochrannou známkou v USA. TM Sonos výrobky mohou být chráněny jedním nebo několika patenty. Seznam patentů našich výrobků najdete zde:

#### *sonos.com/legal/patents*

iPhone®, iPod®, iPad® a iTunes® jsou ochrannými známkami společnosti Apple, Inc., registrovanými v USA a dalších zemích. Windows® je registrovaná ochranná známka společnosti Microsoft Corporation v USA a dalších zemích. Android® je ochrannou známkou společnosti Google Inc.

Vyrobeno v licenci od společnosti Dolby Laboratories. Dolby a symbol s dvojitým D jsou ochranné známky Dolby Laboratories. Amazon, Kindle, Kindle Fire, logo Amazon Kindle a logo Kindle Fire jsou ochrannými známkami společnosti Amazon.com, Inc. nebo společností s ní spojených. Technologie dekódování zvuku MPEG Layer-3 byla použita na základě licence společností Fraunhofer IIS a Thomson.

Sonos používá software MSNTP, který byl vyvinut N.M. Maclaren na University of Cambridge.

© Copyright, N.M. Maclaren, 1996, 1997, 2000; © Copyright, University of Cambridge, 1996, 1997, 2000. Všechny ostatní zmíněné výrobky a služby mohou být ochrannými známkami nebo registrovanými ochrannými známkami různých vlastníků práv.

© 2009 Sonos, Inc. Všechna práva vyhrazena.

# **SONOS PLAYBARTM**

Naplňte jakoukoli místnost plnokrevným HiFi zvukem domácího kina a bezdrátově přehrávejte hudbu z celého světa na tomto přehrávači, který se snadno používá.

- SONOS HiFi ZVUK PRO VAŠI TELEVIZI. SONOS PLAYBAR dokáže díky svým devíti reproduktorům naplnit jakoukoli místnost realistickým zvukem TV, her a filmů.
- SNADNÉ NASTAVENÍ. PLAYBAR se připojuje k vaší TV pomocí jediného optického kabelu a přehrává vše, co je k TV připojeno, včetně kabelových tunerů a herních konzolí.
- FLEXIBILNÍ DESIGN. PLAYBAR můžete položit na svůj TV stolek nebo stativ. Pokud máte TV namontovanou na stěně, můžete PLAYBAR umístit horizontálně nad nebo pod TV.
- UNIVERZÁLNÍ ZVUK. PLAYBAR je kompatibilní s Dolby® Digital a stereo, takže vždy zachytíte každý moment.

Zapojit a spustit PLAYBAR vám zabere jen pár minut. Jak začít najdete na straně 2. Po nastavení svého digitálního hudebního systému Sonos můžete kdykoli jednoduše přidat další zařízení.

**Poznámka:** Jeden komponent Sonos musí být připojen k vašemu routeru. Pokud PLAYBAR není umístěn v blízkosti vašeho routeru, můžete místo něj připojit k routeru SONOS BRIDGE nebo jakýkoli jiný přehrávač Sonos (prodáváno samostatně).

# **CO JE V BALENÍ**

- SONOS PLAYBAR
- Elektrický kabel
- 1.5m TOSLINK Optický audio kabel
- Ethernetový kabel
- Návod na rychlé spuštění
- Brožura s důležitými informacemi o výrobku

# **Co potřebujete**

### **Požadavky na televizor**

PLAYBAR je kompatibilní s každým televizorem, který má optický digitální zvukový výstup.

### **Nároky na domácí datovou síť**

Vaše domácí datová síť musí splňovat následující požadavky:

**Poznámka:** Vaše počítačová síť musí být připojena k vysokorychlostnímu internetu, protože systém Sonos si potřebuje stahovat z internetu nový software. Aby mohl váš systém Sonos přijímat nový software, musí být zaregistrován. V procesu nastavení se proto určitě zaregistrujte. Vaše emailové adresy v žádném případě nezprostředkováváme jiným společnostem.

- Pokud váš modem neobsahuje i síťový směrovač (router) a chcete využívat automatickou aktualizaci softwaru Sonos nebo streamovat hudbu z internetových hudebních služeb, musíte si do své datové sítě nainstalovat směrovač (router). Pokud směrovač nemáte, měli byste si jej zakoupit a nainstalovat před tím, než budete pokračovat.
	- Pokud se chystáte používat aplikaci Sonos na Android™ smartphonu, iPhone®, iPodTouch®, iPad® nebo jiném tabletu, budete ve své domácí síti potřebovat bezdrátový router. Více informací naleznete na naší internetové stránce http://faq.sonos.com/apps.
- Vysokorychlostní DSL/kabelový modem nebo připojení optickým kabelem podmiňuje správnou funkci internetových hudebních služeb. (Pokud vám váš poskytovatel internetu nabízí pouze satelitní internetové připojení, můžete mít z důvodu kolísání rychlosti stahování dat problémy s přehráváním hudby.)
- Připojte alespoň jedno zařízení Sonos k vaší domácí síti ethernetovým kabelem a další zařízení Sonos můžete přidat i bezdrátově.
- Pokud máte osobní sbírku hudby na počítači nebo na síťovém úložišti NAS, nejlepších výsledků dosáhnete tehdy, pokud toto zařízení připojíte ke své domácí síti pomocí ethernetového kabelu.

**Poznámka:** Nejaktuálnější systémové požadavky včetně podporovaných operačních systémů naleznete na naší internetové stránce *http://faq.sonos.com/specs*.

## **Dříve, než začnete**

Před zahájením instalace SONOS PLAYBARu se ujistěte, zda jsou všechna externí zařízení, jako například váš kabelový runer, DVD přehrávač a podobně, připojena přímo k vašemu televizoru.

Pokud máte nějaké zařízení pro domácí kino nebo prostorový zvuk, odpojte je od televizoru.

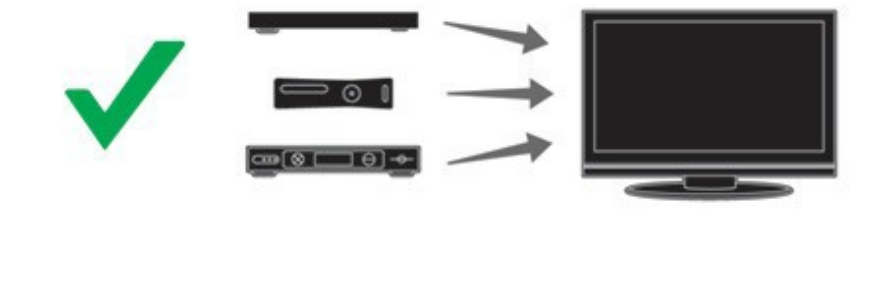

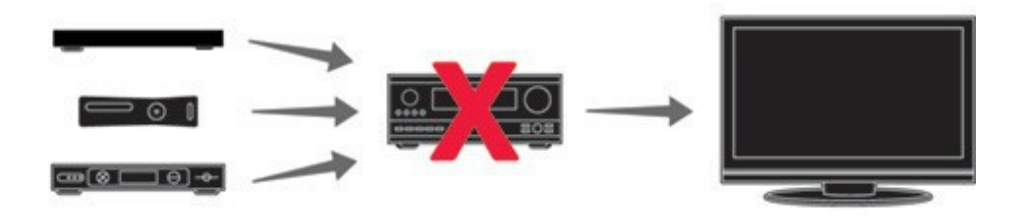

# **PLAYBAR, Přední strana**

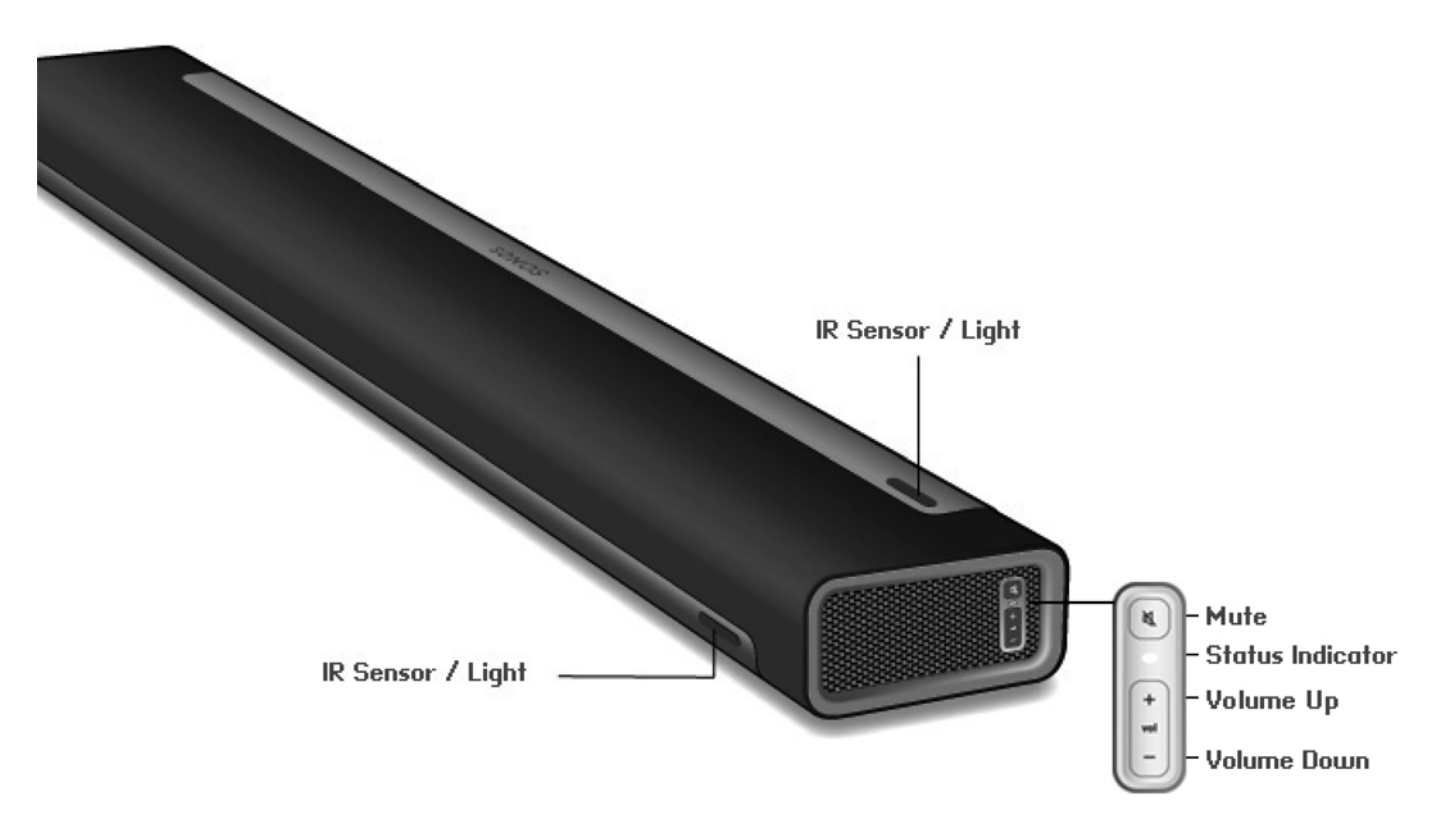

**Poznámka**: *Textilní mřížka není demontovatelná. Pokusy o její sundání mohou poškodit váš PLAYBAR.*

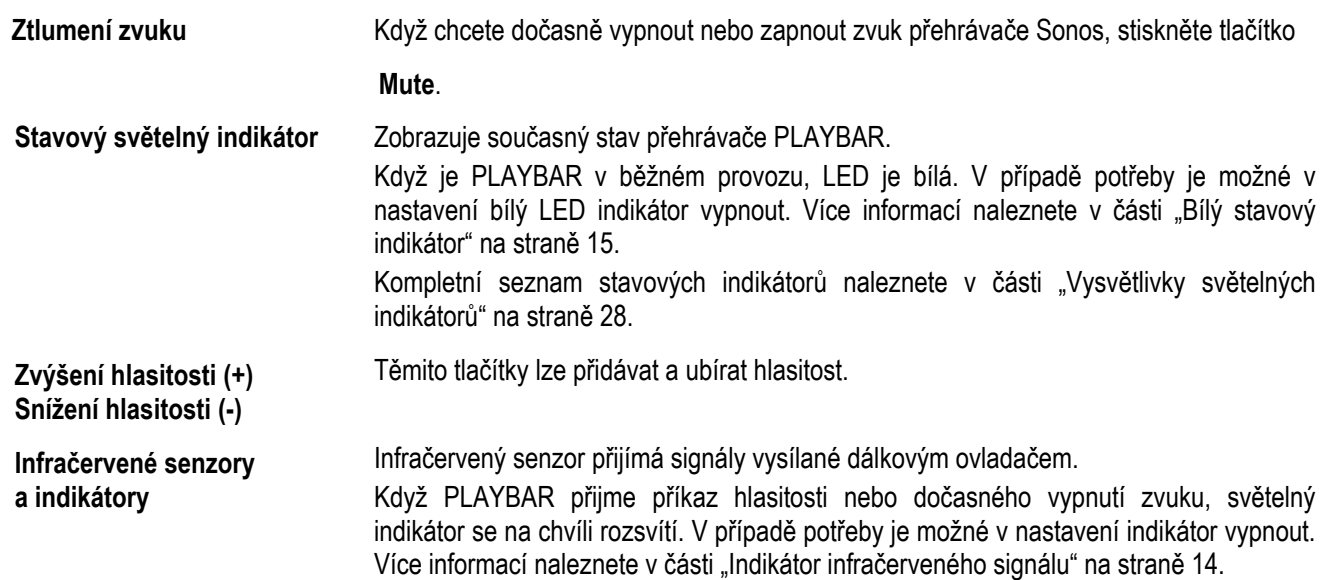

# **PLAYBAR, zadní strana**

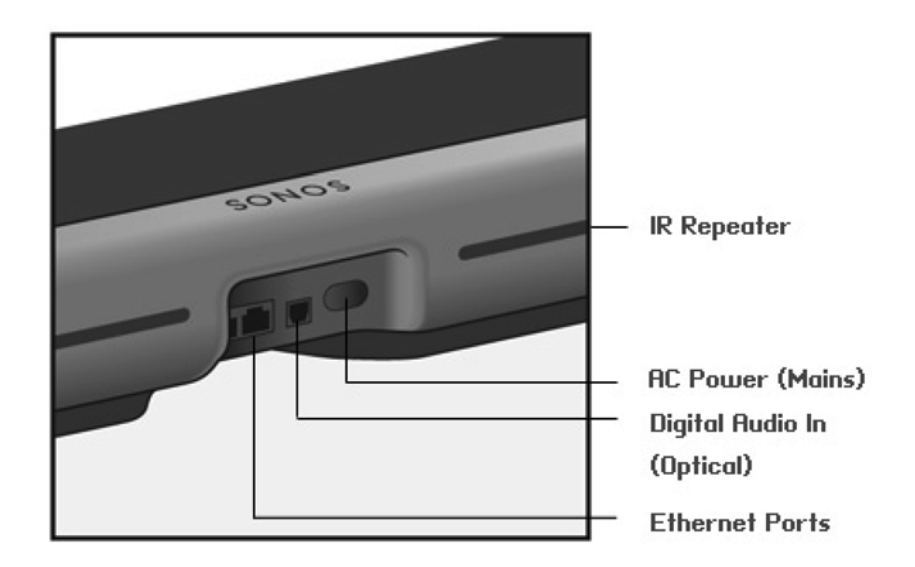

**Ethernetové Porty (2)** PLAYBAR můžete připojit k domácí síti pomocí ethernetového kabelu.

**Digitální zvukový vstup (optický)**

Optický digitální zvukový výstup svého televizoru připojte pomocí přiloženého optického zvukového kabelu k digitálnímu zvukovému vstupu SONOS PLAYBARu. Dávejte pozor, abyste kabel příliš neohýbali ani nekroutili.

*Digitální zvukový vstup na PLAYBARu i optický kabel mají tvar písmene D. Dejte pozor na správné připojení.*

**Vstup střídavého síťového napájení**

Dodanou napájecí šňůrou připojte přehrávač do zásuvky elektrického rozvodu. Zkontrolujte, zda má napáječ správné napětí pro vaši rozvodnou síť. *Síťovou šňůru pevně zasuňte do PLAYBARu, dokud není zcela v rovině s jeho povrchem.*

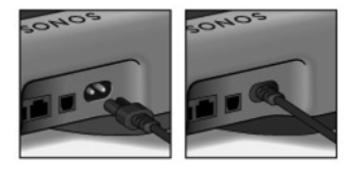

**Infračervený opakovač** Je-li váš PLAYBAR umístěn před televizorem, opakovač umožňuje, aby se příkazy z vašeho dálkového ovladače dostaly až k televizoru. V základním nastavení je opakovač zapnutý, ale dá se vypnout. Více informací naleznete v části "Infračervený opakovač" na straně 15.

# **Výběr umístění**

Konstrukce PLAYBARu umožňuje flexibilní umístění a jeho orientaci. Můžete jej namontovat na zeď nad nebo pod televizor nebo ho umístit na stolek. Níže najdete více informací o možnostech umístění.

### **Na stolek**

- Položte PLAYBAR horizontálně naplocho na jeho nohy.
- Neumisťujte jej vertikálně na jeho boční stranu.
- Aby byla zachována kvalita zvuku, ujistěte se, že je panel s konektory otočen k TV. Logo SONOS musí být blíže k vaší TV.
- Opakovač infračervených povelů na PLAYBARu je navržen tak, aby fungoval na vzdálenost 50 mm, ale může fungovat i z menší vzdálenosti.
- Neumisťujte PLAYBAR do skříňky nebo do police zapuštěné ve zdi. Na obou dvou koncích PLAYBARu musí být volný prostor nejméně 30 cm od stěny nebo jiné překážky.

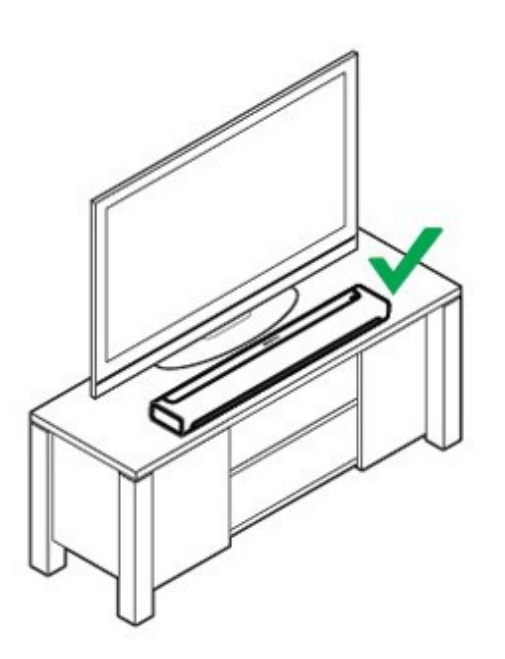

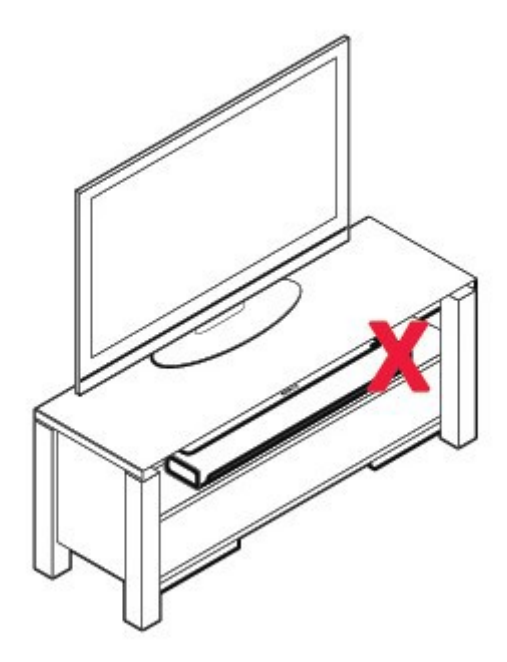

### **Montáž na stěnu**

Pomocí nástěnné konzole (prodávané samostatně) je možné PLAYBAR namontovat nad nebo pod váš televizor. Podrobné instrukce pro montáž na stěnu najdete na straně 21.

# **Nastavení přehrávače PLAYBAR**

PLAYBAR je kompatibilní se softwarem verze nejméně 4.0 a novějšími. Pokud PLAYBAR přidáváte ke stávajícímu systému Sonos, nejprve v systému zkontrolujte aktualizaci softwaru.

- **1.** Opatrně vybalte krabici.
- 2. Vyberte pro PLAYBAR místo. Pomoc s tímto krokem naleznete v části "Volba umístění" na stránce 6.
- **3.** Na obou stranách optického audio kabelu odstraňte ochranné kryty.
- **4.** Přibaleným optickým audio kabelem propojte digitální optický audio výstup svého televizoru s digitálním optickým audio vstupem PLAYBARu. Dbejte při tom na to, abyste kabel příliš neohnuli ani nekroutili. *Digitální zvukový vstup na PLAYBARu i optický kabel mají tvar písmene D. Dejte pozor na správné připojení.*

TV's Digital Audio Out (optical)

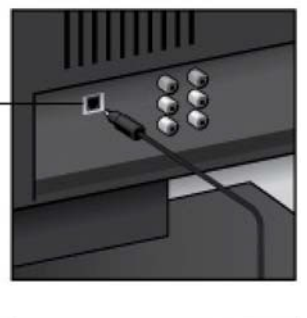

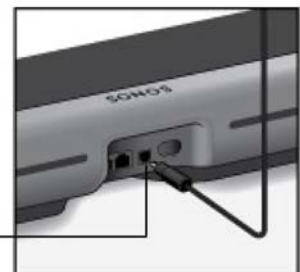

PLAYBAR'S Digital **Audio In (optical)** 

**DŮLEŽITÉ: Ještě před připojením se přesvědčte, zda jste na obou stranách optického audio kabelu odstranili ochranné kryty.**

**5.** Připojte k PLAYBARu síťový adaptér a připojte jej do elektrické zásuvky. *Ujistěte se, že je síťová šňůra pevně zasunuta do PLAYBARu a že je v rovině s jeho povrchem.*

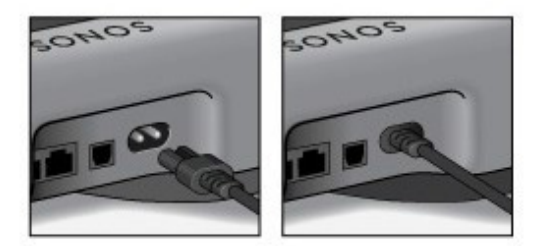

Stavový indikátor na pravé straně zařízení začne blikat bílou barvou.

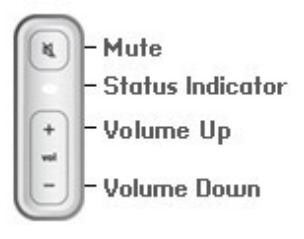

- **6.** Zvolte si jednu z následujících možností:
	- Pokud nastavujete nový systém Sonos, připojte jeden komponent Sonos ke svému routeru. Pokud PLAYBAR není umístěn v blízkosti vašeho routeru, můžete místo něj připojit k routeru SONOS BRIDGE nebo jakýkoli jiný přehrávač Sonos (prodáváno samostatně).
	- Pokud již máte nějaký komponent Sonos připojen k vašemu routeru, přeskočte tento krok a přejděte ke kroku 7

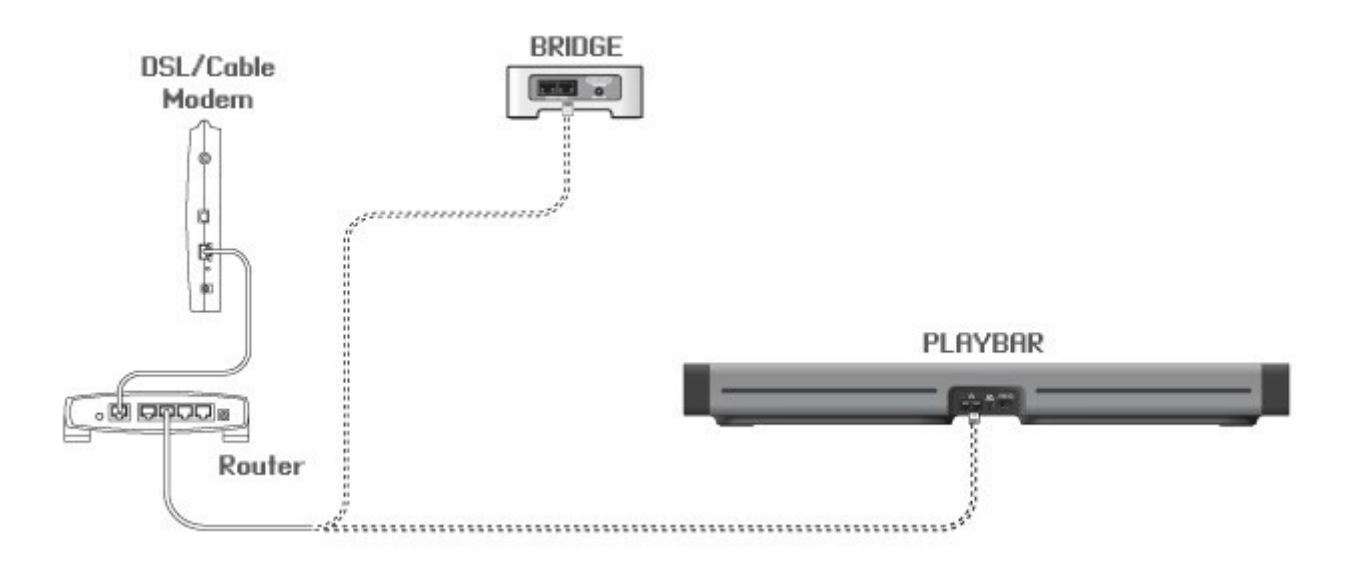

- **7.** PLAYBAR lze spojit se subwooferem SUB a dvěma přehrávači PLAY:3 a vytvořit tak zážitek prostorového zvuku domácího kina (prodávají se samostatně). Pokud jste si zakoupili tyto komponenty, umístěte je do místnosti (viz níže) a pak je připojte do elektrické zásuvky.
	- *Po přidání PLAYBARu budete vyzváni, abyste přidali tato zařízení do vašeho systému Sonos (viz krok 8).*

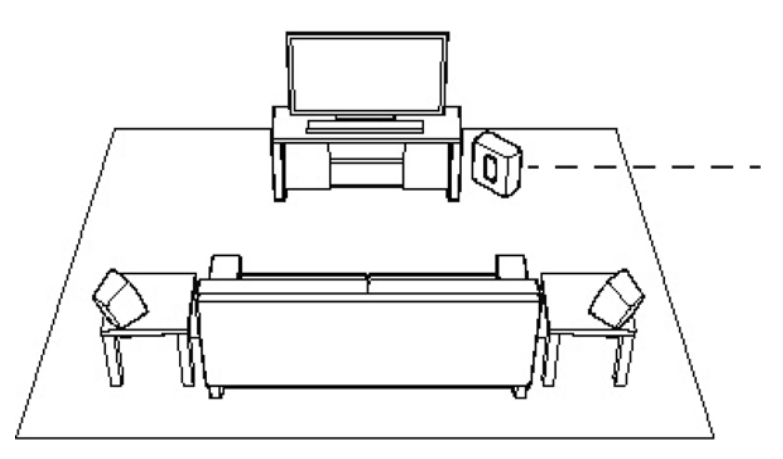

**Pokud jste si zakoupili SONOS SUB, umístěte jej v místnosti kdekoliv se vám to nejlépe hodí – buď nastojato nebo ho položte naplocho. Můžete jej umístit do rohu, ke zdi, za jakýkoli nábytek, pod něj nebo vedle něj a na jakýkoli typ podlahy.**

**Pokud jste si zakoupili prostorové reproduktory PLAY:3, umístěte reproduktory nalevo nebo napravo od vaší hlavní poslechové pozice. Musí být na úrovni vaší poslechové pozice nebo více směrem dozadu. Můžete je umístit buď vodorovně nebo svisle, ale ujistěte se, že oba reproduktory mají stejnou orientaci.**

**8.** Na dálkovém ovladači Sonos (může to být SONOS CONTROL, iPad®, iPhone®, iPod touch®, Android® smartphone nebo tablet, Kindle Fire™), se řiďte nápovědou na displeji a nastavte systém Sonos.

Pokud nemáte nainstalovanou aplikaci ovladače Sonos, stáhněte si ji na své zařízení zdarma z obchodu z aplikacemi.

**Poznámka:** Sonos nedoporučuje pro nastavení PLAYBARU používat software ovladače Sonos pro PC nebo Mac.

#### **Při nastavování nového systému Sonos po výzvě přidávejte komponenty Sonos v následujícím pořadí:**

- a. Nejprve přidejte zařízení SONOS, které je kabelem připojeno k vašemu směrovači (routeru).
- b. Přidejte PLAYBAR (pokud právě není komponentem připojeným k vašemu routeru).
- c. Přidejte další zařízení Sonos, která jste si zakoupili.

#### **Pokud jej přidáváte k stávajícímu systému Sonos:**

a. Nejprve zkontrolujte aktualizaci softwaru – PLAYBAR je kompatibilní se softwarem Sonos 4.0 a novějšími verzemi.

b. Přidejte PLAYBAR ke svému systému Sonos volbou položky **Add a Sonos Component** v nabídce **Settings** na svém ovladači.

c. Přidejte další zařízení Sonos, která jste si zakoupili.

Po přidání vašich nových zařízení Sonos do systému Sonos můžete být také vyzváni k aktualizaci jejich softwaru.

#### **Pokud potřebujete další pomoc**:

- Pokud potřebujete pomoc s tím, jak vypnout reproduktory zabudované ve vašem TV přijímači, více informací naleznete na straně 27.
- Pokud potřebujete pomoc při nastavení dálkového ovladače televizoru, aby ovládal váš PLAYBAR, více informací naleznete na straně 10.
- Pokud se při přidávání nebo ubírání hlasitosti na vašem televizoru objevuje zpráva, je možné, že se dá vypnout. Pokud používáte pro ovládání hlasitosti PLAYBARu dálkový ovladač od svého kabelového tuneru, přejděte na stranu 24. Pokud používáte univerzální dálkový ovladač, další pomoc naleznete na straně 26.
- Pokud chcete přes PLAYBAR přehrávat hudbu, více informací naleznete na straně 20.

# **Nastavení PLAYBARu**

Chcete-li změnit některá nastavení PLAYBARu nebo způsob, jak PLAYBAR spolupracuje s vaším televizorem, řiďte se níže uvedenými kroky.

- Nastavení dálkového ovládání
- **Ekvalizace**
- **•** Opětovná kalibrace zvuku
- Nastavení dialogů z TV
- Vylepšení srozumitelnosti řeči
- Noční poslech
- Automatické zapnutí s TV
- Indikátor infračerveného signálu
- Infračervený opakovač
- Stavový světelný indikátor
- Název místnosti
- Přidání nebo odstranění subwooferu (pokud máte SUB)
- Přidání nebo odstranění surround reproduktorů (pokud máte prostorové reproduktory)

### **Nastavení dálkového ovládání**

Při nastavení PLAYBARu jste byli provedení procesem konfigurace dálkového ovládání. Pokud jste nějaký ovladač nenastavili nebo chcete PLAYBAR ovládat jiným dálkovým ovladačem, řiďte se níže uvedenými kroky.

Pokud nastavujete nový ovladač proto, že se na televizoru vždy, když nastavujete hlasitost, objevuje rušivá zpráva, přečtěte si "Jak eliminovat rušivé zprávy na vašem televizoru při použití dálkového ovladače od satelitu, kabelového tuneru nebo mediaboxu" na straně 24 nebo "Jak eliminovat rušivé zprávy na vašem televizoru při použití univerzálního dálkového ovladače" na straně 26.

### **Použití dálkového ovladače Sonos**

- **1.** V nabídce **Settings** vyberte položku **Room Settings**.
- **2.** Vyberte místnost, v níž je umístěn PLAYBAR.
- **3.** Zvolte položku **TV Setup and Control** -> **Remote Control Setup**. Pokud byl dálkový ovladač nakonfigurován již s vaším PLAYBARem, dostanete otázku, zda jej chcete nahradit.
- **4.** Vezměte dálkový ovladač, který chcete s PLAYBARem začít používat.
- **5.** Namiřte dálkový ovladač na PLAYBAR a stiskněte na něm tlačítko přidání hlasitosti.
	- Pokud je dálkový ovladač rozpoznán, stiskněte volbu **Done**. Nyní můžete tento dálkový ovladač používat pro ovládání hlasitosti a vypnutí zvuku PLAYBARu.
	- Pokud dálkový ovladač nebyl rozpoznán, pro dokončení procesu budete vyzváni k tomu, abyste zmáčkli další tlačítka na ovladači.

### **Pomocí ovladače Sonos pro Mac nebo PC**

- **1.** Zvolte **Manage** -> **Settings** (PC) nebo **Sonos** -> **Preferences** (Mac).
- **2. Zvolte Room Settings, pokud to již není na levé straně zvýrazněno.**
- **3.** V nabídce **Room Settings** vyberte v rozbalovacím menu místnost, ve které je PLAYBAR umístěn.
- **4.** Zvolte záložku **TV Setup**.
- **5.** Klikněte na položku **Remote Control Setup**.
- **6.** Zvedněte dálkový ovladač, který chcete začít s PLAYBARem používat.
- **7.** Namiřte dálkový ovladač na PLAYBAR a stiskněte na něm tlačítko přidání hlasitosti.
	- Pokud je dálkový ovladač rozpoznán, stiskněte volbu **Done**. Nyní můžete tento dálkový ovladač používat pro ovládání hlasitosti a vypnutí zvuku PLAYBARu.
	- Pokud dálkový ovladač nebyl rozpoznán, pro dokončení procesu budete vyzváni k tomu, abyste zmáčkli další tlačítka na ovladači.

Pokud se na televizoru objeví rušivá zpráva vždy, když nastavíte hlasitost, podívejte se na část "Jak eliminovat rušivé zprávy na vašem televizoru při použití dálkového ovladače od satelitu, kabelového tuneru nebo mediaboxu" na straně 24 nebo "Jak eliminovat rušivé zprávy na vašem televizoru při použití univerzálního dálkového ovladače" na straně 26.

### **Ekvalizace (EQ)**

Během instalace PLAYBARu jste byli provedení procesem kalibrace zvuku. V případě potřeby můžete na SONOS PLAYBARu měnit parametry zvuku (basy, výšky nebo fyziologickou regulaci hlasitosti). Položka Bass zesiluje hlouběji frekvence, Treble vysoké frekvence a Loudness zesiluje určité frekvence, včetně hlubokých tónů, aby byl zvuk lepší při nízkých hlasitostech (fyziologická regulace hlasitosti).

Všechny ručně zadané změny v ekvalizaci zvuku budou při procesu opětovné kalibrace zvuku zrušeny (další informace najdete na straně 12).

### **Použití dálkového ovladače Sonos**

- **1.** V nabídce **Settings** vyberte položku **Room Settings**.
- **2.** Zvolte místnost, kterou chcete nastavit.
- **3.** Zvolte položku **Equalization**.
- **4.** Zvolte si jednu z následujících možností:
	- Nastavte hluboké a vysoké tóny tažením prstu po příslušných stupnicích na displeji.
	- Zapněte **(On)** nebo vypněte **(Off)** fyziologickou regulaci hlasitosti **(Loudness)**.

### **Pomocí ovladače Sonos pro Mac nebo PC**

- **1.** Zvolte **Manage** -> **Settings (PC)** nebo **Sonos** -> **Preferences (Mac)**.
- **2.** Zvolte **Room Settings**, pokud to již není na levé straně zvýrazněno.
- **3.** V nabídce **Room Settings** vyberte v rozbalovacím menu místnost, ve které je PLAYBAR umístěn, a potom zvolte záložku. **EQ**.
- **4.** Zvolte si jednu z následujících možností:
	- Nastavte hluboké a vysoké tóny kliknutím a tažením ukazatele na příslušných stupnicích.
	- Klikněte na políčko **Loudness** a zapněte nebo vypněte fyziologickou regulaci hlasitosti.
- **5.** Po ukončení změn zavřete okno **Settings**.

### **Opětovná kalibrace zvuku**

Pokud máte ke svému PLAYBARu připojen subwoofer SUB nebo prostorové reprosoustavy Sonos, můžete po počátečním nastavení chtít provést další nastavení. Pokud přesunete zařízení Sonos do jiné místnosti, pravděpodobně budete chtít znovu kalibrovat zvuk.

Pokud jste udělali nějaké ruční nastavení ekvalizace, budou během procesu opětovné kalibrace zrušeny.

### **Pomocí ručního dálkového ovladače Sonos**

- **1.** V nabídce **Settings** vyberte položku **Room Settings**.
- **2.** Vyberte místnost, v níž jsou umístěny komponenty domácího kina. Zobrazuje se jako Místnost *(*+SUB), nebo Místnost (+LS+RS*), Místnost* (+SUB+LS+RS *) v nabídce* **Room Settings**.
- **3.** Zvolte položku **Advanced Audio** -> **Recalibrate Audio**.
- **4.** Optimalizujte zvukovou reprodukci podle pokynů na obrazovce.
	- Pokud máte k PLAYBARu připojen SUB, dostanete k nastavení zvuku 2 otázky a testovací zvuky:
		- Stiskněte přehrávání **a porovnejte hlasitost dvou zkušebních zvuků A a B**, potom si zvolte odpověď **No Difference** (žádný rozdíl), **A is louder** (A je hlasitější) nebo **B is louder** (B je hlasitější). Pokud neslyšíte rozdíl, zvolte volbu **No Difference**.
		- Stiskněte přehrávání a poslechněte si zkušební zvuk, pak si zvolte takovou úroveň hlubokých tónů, jaká vám nejvíce vyhovuje.
	- Pokud máte k PLAYBARu připojeny efektové reproduktory, je třeba odpovědět na několik otázek ohledně konfigurace místnosti.

#### **Pomocí ovladače Sonos pro Mac nebo PC**

- **1.** Zvolte **Manage** -> **Settings** (PC) nebo **Sonos** -> **Preferences** (Mac).
- **2.** Zvolte položku **Room Settings**.
- **3.** Vyberte místnost, v níž jsou umístěny komponenty domácího kina. Zobrazuje se jako Místnost *(*+SUB), nebo Místnost (+LS+RS*), Místnost* (+SUB+LS+RS *) v nabídce* **Room Settings**.
- **4.** Zvolte záložku **Basic** a poté položku **Recalibrate Audio**.
- **5.** Optimalizujte zvukovou reprodukci podle pokynů na obrazovce.
	- Pokud máte k PLAYBARu připojen SUB, dostanete k nastavení zvuku 2 otázky a testovací zvuky:
		- Stiskněte přehrávání **ze a porovnejte hlasitost dvou zkušebních zvuků A a B**, potom si zvolte odpověď **No Difference** (žádný rozdíl), **A is louder** (A je hlasitější) nebo **B is louder** (B je hlasitější). Pokud neslyšíte rozdíl, zvolte volbu **No Difference**.
		- Stiskněte přehrávání a poslechněte si zkušební zvuk, pak si zvolte takovou úroveň hlubokých tónů, jaká vám nejvíce vyhovuje.
	- Pokud máte k PLAYBARu připojeny efektové reproduktory, je třeba odpovědět na několik otázek ohledně konfigurace místnosti.

### **Nastavení dialogů z TV**

#### **Pomocí ručního dálkového ovladače Sonos**

- **1.** V nabídce **Settings** vyberte položku **Room Settings**.
- **2.** Vyberte místnost, v níž je umístěn PLAYBAR.
- **3.** Zvolte položku **Advanced Audio** -> **TV Dialog Settings**.
- **4. Prodleva zvuku (Lip Sync)**. Pokud obraz a zvuk nejsou správně synchronizovány, zpoždění zvuku zvýšíte nebo snížíte tažením prstu po stupnici.

### **Pomocí ovladače Sonos pro Mac nebo PC**

- **1.** Zvolte **Manage** -> **Settings** (PC) nebo **Sonos** -> **Preferences** (Mac).
- **2.** Zvolte **Room Settings, pokud to již není na levé straně zvýrazněno.**
- **3.** V nabídce **Room Settings** vyberte v rozbalovacím menu místnost, ve které je PLAYBAR umístěn.
- **4.** Zvolte záložku **TV Dialog**.
- **5.** Pokud obraz a zvuk nejsou správně synchronizovány, zpoždění zvuku zvýšíte nebo snížíte tažením prstu po stupnici **Audio Delay (Lip Sync)**.
- **6.** Po ukončení změn zavřete okno **Settings**.

### **Další možnosti TV zvuku**

### **Zlepšení srozumitelnosti řeči**

Nastavení **Speech Enhancement** usnadňuje slyšitelnost dialogů z TV. Pro zapnutí nebo vypnutí této funkce stiskněte na svém ovladači Sonos ikonu **Now Playing**. (Pokud tuto volbu nevidíte, ujistěte se, že jste zvolili místnos, ve které je umístěn PLAYBAR.)

# **Noční poslech**

**Night Sound** nastaví zvuk pro sledování pozdě v noci, takže budete moci snížit hlasitost a stále mít pocit správného vyvážení a rozsahu. Při nižších hlasitostech jsou tiché zvuky zesíleny a intenzita hlasitých zvuků omezená. Tuto funkci zapnete nebo vypnete stisknutím příslušné ikony na obrazovce **Now Playing**. (Pokud tuto volbu nevidíte, ujistěte se, že jste zvolili místnost, ve které je umístěn PLAYBAR.)

### **Automatické zapnutí s TV**

Když je funkce TV Autoplay nastavená na hodnotu *On*, po zapnutí televizoru se zvuk začne automaticky přehrávat přes PLAYBAR. Když je při zapnutí TV na PLAYBARu přehrávaná hudba, okamžitě se zastaví a PLAYBAR přepne na zvuk z TV. Pokud je navíc PLAYBAR v té době zařazen do skupiny pokojů, bude automaticky ze skupiny vyřazen. V základním nastavení je tato funkce zapnuta.

### **Pomocí ručního dálkového ovladače Sonos**

- **1.** V nabídce **Settings** vyberte položku **Room Settings**.
- **2.** Vyberte místnost, v níž je umístěn PLAYBAR.
- **3.** Zvolte položku **TV Setup and Control** -> **TV Autoplay**.
- **4.** Zvolte **On (zapnutí)** nebo **Off (vypnutí)**.

### **Pomocí ovladače Sonos pro Mac nebo PC**

- **1.** Zvolte **Manage** -> **Settings** (PC) nebo **Sonos** -> **Preferences** (Mac).
- **2.** Zvolte **Room Settings, pokud to již není na levé straně zvýrazněno.**
- **3.** V nabídce **Room Settings** vyberte v rozbalovacím menu místnost, ve které je PLAYBAR umístěn.
- **4.** Zvolte záložku **TV Setup**.
- **5.** Zakliknutím políčka **TV Autoplay** tuto funkci zapnete nebo vypnete.
- **6.** Po ukončení změn zavřete okno **Settings**.

### **Vyřazení ze skupiny při automatickém vypnutí**

Stejně jako u jiných Sonos přehrávačů, i PLAYBAR můžete dát s jinými místnostmi do skupiny. Pokud je zaškrtnuté políčko *ungroup on autoplay*, všechny místnosti Sonos, které jsou při zapnutí TV přiřazené k PLAYBARu, se automaticky odpojí ze skupiny. V základním nastavení je tato funkce zapnuta.

#### **Pomocí ručního dálkového ovladače Sonos**

- **1.** V nabídce **Settings** vyberte položku **Room Settings**.
- **2.** Vyberte místnost, v níž je umístěn PLAYBAR.
- **3.** Zvolte položku **TV Setup and Control** -> **Ungroup on Autoplay**.
- **4.** Zvolte si **Yes** (ano) nebo **No** (ne).

#### **Pomocí ovladače Sonos pro Mac nebo PC**

- **1.** Zvolte **Manage** -> **Settings** (PC) nebo **Sonos** -> **Preferences** (Mac).
- **2.** Zvolte **Room Settings, pokud to již není na levé straně zvýrazněno.**
- **3.** V nabídce **Room Settings** vyberte v rozbalovacím menu místnost, ve které je PLAYBAR umístěn.
- **4.** Zvolte záložku **TV Setup**.
- **5.** Kliknutím na políčko **Ungroup on Autoplay** tuto funkci.zapnete nebo vypnete
- **6.** Po ukončení změn zavřete okno **Settings**.

### **Indikátor infračerveného signálu**

Když PLAYBAR přijímá infračervený signál, svítí na něm indikátor. V případě potřeby je možné v nastavení indikátor vypnout. V základním nastavení je tato funkce zapnuta.

#### **Pomocí ručního dálkového ovladače Sonos**

- **1.** V nabídce **Settings** vyberte položku **Room Settings**.
- **2.** Vyberte místnost, v níž je umístěn PLAYBAR.
- **3.** Zvolte položku **TV Setup and Control** -> **IR Signal Light**.
- **4.** Zvolte **On (zapnutí)** nebo **Off (vypnutí)**.

### **Pomocí ovladače Sonos pro Mac nebo PC**

- **1.** Zvolte **Manage** -> **Settings** (PC) nebo **Sonos** -> **Preferences** (Mac).
- **2.** Zvolte **Room Settings, pokud to již není na levé straně zvýrazněno.**
- **3.** V nabídce **Room Settings** vyberte v rozbalovacím menu místnost, ve které je PLAYBAR umístěn.
- **4.** Zvolte záložku **TV Setup**.
- **5.** Kliknutím na políčko **IR Signal Light** tuto funkci zapnete nebo vypnete.
- **6.** Po ukončení změn zavřete okno **Settings**.

### **Infračervený opakovač**

Když je PLAYBAR umístěn na stolku před vaším televizorem, může zakrývat infračervený senzor vašeho televizoru. Nastavení položky IR repeater umožní PLAYBARu poslat tyto signály dále do televizoru. V základním nastavení je tato funkce zapnuta.

#### **Pomocí ručního dálkového ovladače Sonos**

- **1.** V nabídce **Settings** vyberte položku **Room Settings**.
- **2.** Vyberte místnost, v níž je umístěn PLAYBAR.
- **3.** Zvolte položku **TV Setup and Control** -> **IR Repeater**.
- **4.** Zvolte **On (zapnutí)** nebo **Off (vypnutí)**.

### **Pomocí ovladače Sonos pro Mac nebo PC**

- **1.** Zvolte **Manage** -> **Settings** (PC) nebo **Sonos** -> **Preferences** (Mac).
- **2.** Zvolte **Room Settings, pokud to již není na levé straně zvýrazněno.**
- **3.** V nabídce **Room Settings** vyberte v rozbalovacím menu místnost, ve které je PLAYBAR umístěn.
- **4.** Zvolte záložku **TV Setup**.
- **5.** Kliknutím na políčko **IR Repeater** tuto funkci zapnete nebo vypnete.
- **6.** Po ukončení změn zavřete okno **Settings**.

### **Stavový světelný indikátor**

Bílý stavový indikátor na boční straně PLAYBARu indikuje, že zařízení normálně funguje. V případě potřeby je možné tento světelný indikátor vypnout, takže při normálním provozu bílý indikátor nebude svítit. V základním nastavení je tato funkce zapnuta.

Pokud stavový indikátor začne blikat oranžovou barvou, přečtěte si další informace v části "Vysvětlivky světelných indikátorů" na straně 28.

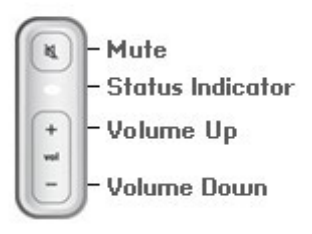

### **Pomocí ručního dálkového ovladače Sonos**

- **1.** V nabídce **Settings** vyberte položku **Room Settings**.
- **2.** Zvolte místnost, kterou chcete nastavit.
- **3.** Zvolte položku **White Status Light**.
- **4.** Zvolte **On (zapnutí)** nebo **Off (vypnutí)**.

#### **Pomocí ovladače Sonos pro Mac nebo PC**

- **1.** Zvolte **Manage** -> **Settings** (PC) nebo **Sonos** -> **Preferences** (Mac).
- **2.** Zvolte **Room Settings, pokud to již není na levé straně zvýrazněno.**
- **3.** V nabídce **Room Settings** vyberte v rozbalovacím menu místnost, ve které je PLAYBAR umístěn.
- **4.** Na záložce **Basic** kliknutím na políčko **White Status Light On** tuto funkci zapnete nebo vypnete.

### **Změny názvu místností**

#### **Pomocí ručního dálkového ovladače Sonos**

- **1.** V nabídce **Settings** vyberte položku **Room Settings**.
- **2.** Zvolte místnost, kterou chcete nastavit.
- **3.** Zvolte položku **Room Name**.
- **4.** Ze seznamu vyberte nový název a stiskněte tlačítko **OK** nebo zvolte položku **Enter New** a napište vlastní název.

### **Pomocí ovladače Sonos pro Mac nebo PC**

- **1.** Zvolte **Manage** -> **Settings** (PC) nebo **Sonos** -> **Preferences** (Mac).
- **2.** Zvolte **Room Settings, pokud to již není na levé straně zvýrazněno.**
- **3.** V nabídce **Room Settings** vyberte v rozbalovacím menu místnost, kterou chcete změnit.
- **4.** Zvolte nový název ze seznamu **Room Name**.

# **SONOS SUB**

### **Přidání subwooferu SONOS SUB**

Zážitek při sledování filmů s PLAYBARom můžete umocnit přidáním subwooferu SUB.

#### **1. Pomocí ručního dálkového ovladače Sonos**

- **1.** V nabídce **Settings** vyberte položku **Room Settings**.
- **2.** Vyberte místnost, v níž je umístěn PLAYBAR.
- **3.** Zvolte **Add SUB**.
- **4.** Řiďte se nápovědou a přidejte SUB do svého systému Sonos.

### **Pomocí ovladače Sonos pro Mac nebo PC**

- **1.** Zvolte **Manage** -> **Settings** (PC) nebo **Sonos** -> **Preferences** (Mac).
- **2.** Zvolte **Room Settings, pokud to již není na levé straně zvýrazněno.**
- **3.** Na záložce **Basic** vyberte položku **Add SUB**.
- **4.** Řiďte se nápovědou a přidejte SUB do svého systému Sonos.

### **Nastavení subwooferu SUB**

Chcete-li provést jakékoli změny v nastavení SUB, řiďte se níže uvedenými kroky.

#### **Pomocí ručního dálkového ovladače Sonos**

- **1.** V nabídce **Settings** vyberte položku **Room Settings**.
- **2.** Vyberte místnost, v níž jsou umístěny PLAYBAR a SUB. V nabídce **Room Settings** je zobrazena jako Místnost *(*+SUB*).*
- **3.** Zvolte položku **Advanced Audio** -> **SUB Settings**.
- **4.** Zvolte si jednu z následujících možností:
	- **SUB**: Volbou **On** (zapnete) nebo volbou **Off** (vypnete) zvuk ze subwooferu.
	- **SUB Level Adjustment**: Tažením prstu po stupnici zvýšíte nebo snížíte hlasitost subwooferu. (Tímto nastavením můžete sladit úroveň subwooferu a hlavních reproduktorů.)
	- **Placement Adjustment** (fáze): Zvolte **On (zapnutí)** nebo **Off (vypnutí)**.

### **Pomocí ovladače Sonos pro Mac nebo PC**

- **1.** Zvolte **Manage** -> **Settings** (PC) nebo **Sonos** -> **Preferences** (Mac).
- **2.** Zvolte **Room Settings, pokud to již není na levé straně zvýrazněno.**
- **3.** V nabídce **Room Settings** vyberte v rozbalovacím menu místnost, v níž jsou PLAYBAR a SUB umístěny. Je zobrazena jako Místnost *(*+SUB*).*
- **4.** Zvolte záložku SUB.
- **5.** Zvolte si jednu z následujících možností:
	- **SUB**: Chcete-li subwoofer zapnout, označte pole; pokud ho chcete vypnout, zrušte označení.
	- **SUB Level Adjustment**: Klikněte a tažením po stupnici zvýšíte nebo snížíte hlasitost subwooferu. (Tímto nastavením můžete sladit úroveň subwooferu a hlavních reproduktorů.)
	- **Placement Adjustment** (fáze): Označením zapněte otočení fáze, zrušením označení vypněte.

### **Odstranění subwooferu**

### **Pomocí ručního dálkového ovladače Sonos**

- **1.** V nabídce **Settings** vyberte položku **Room Settings**.
- **2.** Vyberte místnost, v níž je umístěn SUB. V nabídce **Room Settings** je zobrazena jako Místnost *(*+SUB).
- **3.** Zvolte **Remove SUB**.
- **4.** Zvolte si jednu z následujících možností:
	- Chcete-li připojit subwoofer k jinému přehrávači Sonos, zvolte položku **Choose Room for SUB** a poté vyberte jinou místnost.
	- Pokud nyní nechcete subwoofer používat, zvolte možnost **Don't use SUB**. V nabídce místností se zobrazí jako *SUB (unused)*, dokud jej nepřiřadíte k některému přehrávači Sonos.

#### **Pomocí ovladače Sonos pro Mac nebo PC**

- **1.** Zvolte **Manage** -> **Settings** (PC) nebo **Sonos** -> **Preferences** (Mac).
- **2.** Zvolte **Room Settings, pokud to již není na levé straně zvýrazněno.**
- **3.** V nabídce **Room Settings** vyberte v rozbalovacím menu místnost, v níž je umístěn PLAYBAR.
- **4.** Na záložce **Basic** vyberte položku **Remove SUB**.

# **Zadní reprosoustavy**

### **Přidání efektových reproduktorů**

Jednoduše můžete přidat dva přehrávače SONOS PLAY:3, které fungují jako levý a pravý surround kanál ve vašem domácím kině Sonos. Podle níže uvedených instrukcí přidejte efektové reproduktory. Nevytvářejte z nich skupinu místností ani stereo pár, protože tak nebudou fungovat jako levý a pravý prostorový kanál.

#### **Pomocí ručního dálkového ovladače Sonos**

- **1.** V nabídce **Settings** vyberte položku **Room Settings**.
- **2.** Vyberte místnost, v níž je umístěn PLAYBAR.
- **3.** Zvolte **Add Surround Speakers**.
- **4.** Řiďte se pokyny a přidejte nejprve levý a pak pravý efektový reproduktor.

#### **Pomocí ovladače Sonos pro Mac nebo PC**

- **1.** Zvolte **Manage** -> **Settings** (PC) nebo **Sonos** -> **Preferences** (Mac).
- **2.** Zvolte **Room Settings, pokud to již není na levé straně zvýrazněno.**
- **3.** Na záložce **Basic** vyberte položku **Add Surround Speakers.**
- **4.** Řiďte se pokyny a přidejte nejprve levý a pak pravý efektový reproduktor.

### **Prostorové nastavení**

Základní nastavení je určeno při procesu kalibrace. Chcete-li provést změny, můžete se řídit níže uvedenými kroky.

#### **Pomocí ručního dálkového ovladače Sonos**

- **1.** V nabídce **Settings** vyberte položku **Room Settings**.
- **2.** Vyberte místnost, v níž jsou umístěny PLAYBAR a efektové reproduktory. V nabídce **Room Settings** je zobrazena jako Místnost *(*+LS+RS*).*
- **3.** Zvolte položku **Advanced Audio** -> **Surround Settings**.
- **4.** Zvolte si jednu z následujících možností:
	- **SURROUNDS**: Volbou **On** (zapnete) nebo volbou **Off** (vypnete) zvuk efektových reproduktorů.
	- Tažením prstu po stupnici zvýšíte nebo snížíte hlasitost efektových reproduktorů.

### **Pomocí ovladače Sonos pro Mac nebo PC**

- **1.** Zvolte **Manage** -> **Settings** (PC) nebo **Sonos** -> **Preferences** (Mac).
- **2.** Zvolte **Room Settings, pokud to již není na levé straně zvýrazněno.**
- **3.** V nabídce **Room Settings** vyberte v rozbalovacím menu místnost, v níž jsou PLAYBAR a efektové reproduktory umístěny.
- **4.** Zvolte záložku Surrounds.
- **5.** Zvolte si jednu z následujících možností:
	- **SURROUNDS**: Chcete-li efektové reproduktory zapnout, označte pole; pokud je chcete vypnout, zrušte označení.
	- Klikněte a tažením po stupnici zvýšíte nebo snížíte hlasitost efektových reproduktorů.
- **6.** Po ukončení změn zavřete okno **Settings**.

### **Přidání efektových reproduktorů**

### **Pomocí ručního dálkového ovladače Sonos**

- **1.** V nabídce **Settings** vyberte položku **Room Settings**.
- **2.** Vyberte místnost, v níž jsou efektové reproduktory umístěny. Název místnosti se v nabídce Room Settings zobrazuje jako Místnost (+LS+RS)
- **3.** Zvolte **Remove Surround Speakers**.
- **4.** Stisknutím volby Next odpojíte reproduktory pro prostorový zvuk od vašeho systému. Pokud to byly nové přehrávače PLAY:3, zobrazí se v nabídce místností jako Unused. Pokud byly tyto přehrávače PLAY:3 již dříve do vašeho systému připojeny, vrátí se zpět do stavu, ve kterém byly předtím.

Nyní je můžete přesunout do jiného pokoje a používat je samostatně. Pokud je chcete opět přidat zpět jako efektové reproduktory, můžete tak učinit pomocí postupu uvedeného v části "Přidání efektových reproduktorů" na straně 18.

### **Pomocí ovladače Sonos pro Mac nebo PC**

- **1.** Zvolte **Manage** -> **Settings** (PC) nebo **Sonos** -> **Preferences** (Mac).
- **2.** Zvolte **Room Settings, pokud to již není na levé straně zvýrazněno.**
- **3.** V nabídce **Room Settings** vyberte v rozbalovacím menu místnost, ve které je PLAYBAR umístěn. Místnost se zobrazuje jako Místnost (+LS+RS).
- **4.** Na záložce **Basic** vyberte položku **Remove Surround Speakers**. Pokud to byly nové přehrávače PLAY:3, zobrazí se v nabídce místností jako Unused. Pokud byly tyto přehrávače PLAY:3 již dříve do vašeho systému připojeny, vrátí se zpět do stavu, ve kterém byly předtím.

# **Přehrávání hudby**

PLAYBAR je zároveň i kompletním přehrávačem Sonos, který vám umožňuje přehrávat veškerou hudbu světa. Jednoduše si vyberte místnost, ve které je PLAYBAR umístěn, a v nabídce hudby si zvolte zdroj hudby.

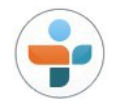

**Radio**. Vyberte si z více než 100 000 volných internetových rozhlasových stanic, seriálů a pořadů. Pokud si chcete vybrat internetovou rozhlasovou stanici, zvolte jednoduše Radio a potom stanici.

**More Music**. Zvolte si hudební službu.

Sonos je kompatibilní s několika hudebními službami – nejnovější seznam naleznete na naší internetové stránce<br>www.sonos.com/music. (Některé hudební služby nemusí být ve vaší zemi dostupné. Více informací naleznete na inter

- Chcete-li přidat hudební službu pomocí ručního ovladače, stiskněte v hudební nabídce položku **More Music** a zvolte si svou hudební službu.
- Chcete-li přidat hudební službu pomocí Mac nebo PC počítače, zvolte v nabídce Manage položku **Service Settings** -> **Add** a vyberte si svou hudební službu.

Hned poté, co se na serveru hudební služby ověří vaše jméno a heslo, objeví se v nabídce hudby a umožní vám okamžitý přístup.

Pokud se zobrazuje možnost využít službu na zkoušku zdarma, pro aktivaci se stačí řídit pokyny. Chcete-li hudební službu používat i po uplynutí doby zkušebního provozu, budete si ji muset předplatit.

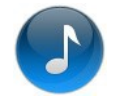

**Music Library**. Přehrává hudbu z vašeho počítače nebo libovolného síťového pevného disku (NAS). Pokud máte hudbu uloženou ve svém počítači, Sonos doporučuje, abyste pro přidání hudby použili ovladač Sonos pro Mac nebo PC a v nabídce Manage zvolili položku **Music Library Settings**.

Více informací naleznete v návodu k používání vašeho ovladače na adrese *www.sonos.com/support*.

Celý seznam hudební nabídky najdete na *www.sonos.com/music*.

**Poznámka:** Pokud je možnost automatického zapnutí TV Autoplay zapnuta (On), PLAYBAR při zapnutí TV automaticky zastaví přehrávání hudby a přepne se na zvuk z TV. Bližší informace naleznete v části "Automatické přehrávání zvuku z TV" na straně 13.

# **Montáž na stěnu**

Pomocí nástěnné konzole je možné PLAYBAR namontovat nad nebo pod váš televizor. Aby byla zachována kvalita zvuku, ujistěte se, že panel s konektory je otočen k TV. Logo SONOS musí být blíže k vaší TV.

**Poznámka:** Doporučuje se, abyste k PLAYBARu ještě před montáží na stěnu nejprve připojili napájecí a audio kabel.

### **Co budete potřebovat**

- Sadu pro nástěnnou montáž PLAYBAR (prodává se samostatně)
- Maskovací pásku
- Důlčík nebo jiný ostrý nástroj
- Šroubovák s křížovou hlavou
- Elektrickou vrtačku s nástavcem na vložku křížového šroubováku.
- 1. Přidržte šablonu pro nástěnnou montáž PLAYBARu (je přiložena v sadě pro nástěnnou montáž) v požadované pozici na stěně. PLAYBAR se montuje buď nad nebo pod televizor.

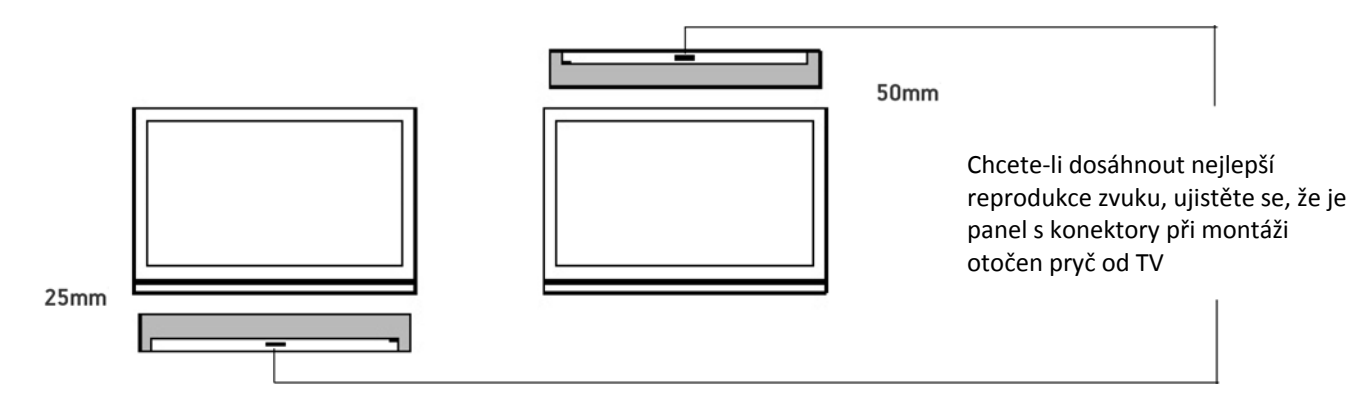

**DŮLEŽITÉ:** Pro optimální zvukovou reprodukci Sonos doporučuje:

Když jej montujete pod televizor, ponechte mezi TV a PLAYBARem mezeru minimálně 25 mm.

Když jej montujete nad televizor, ponechte mezi TV a PLAYBARem mezeru minimálně 50 mm.

2. Pomocí vodováhy (je přibalena v sadě pro nástěnnou montáž) se přesvědčte, že je šablona horizontálně vyvážená, a pak šablonu přilepte pevně ke zdi.

3. Pomocí důlčíku nebo jiného ostrého nástroje udělejte na 4 místech, která jsou označena na šabloně, 4 malé dírky. (Pokud je třeba další zesílení, v sadě pro nástěnnou montáž jsou přibaleny 2 náhradní šrouby a hmoždinky.) Přesné umístění se může lišit, ale díry by měly být umístěny v rozích, ne ve středu.

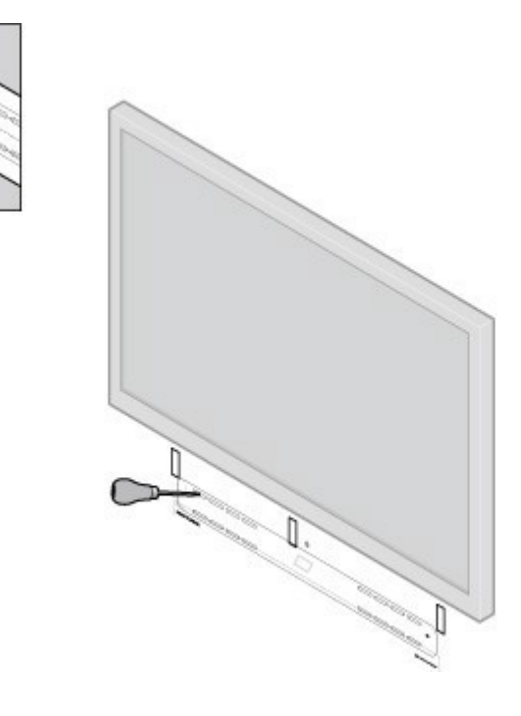

4. Odstraňte šablonu ze stěny.

#### 5. Vyvrtejte vodící díry.

Tento krok je volitelný, jelikož kotvy a šrouby jsou navrženy tak, aby se zavrtaly i bez toho. V každém případě ale před zpřesní instalaci před vrtáním otvorů. Více informací naleznete níže.

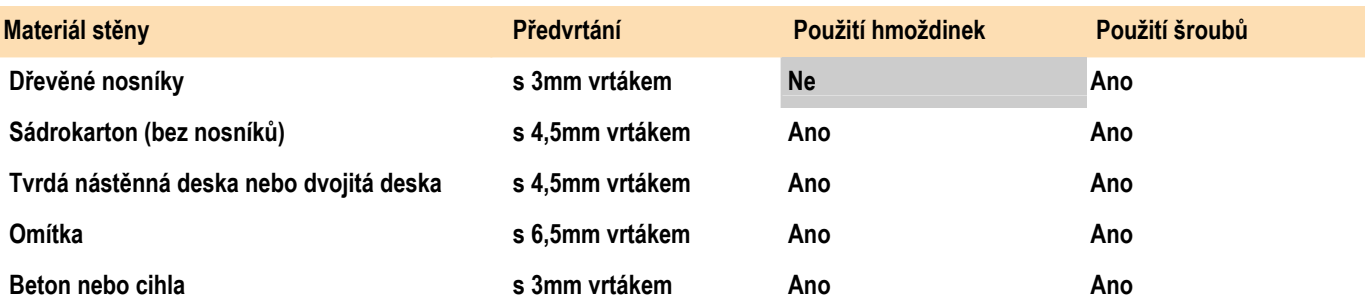

- 6. Vložte a připevněte hmoždinky (dodané v sadě pro nástěnnou montáž).
	- Pokud vrtáte do dřevěného sloupku nebo nosníku, hmoždinky nepoužívejte.
	- Pokud vrtáte do nástěnných panelů, našroubujte pomocí křížového šroubováku hmoždinky do panelu tak, aby byla hlava v rovině s povrchem nebo trochu hlouběji, a dejte pozor, abyste nestrhli závit.

**Poznámka:** Hmoždinky se dají zašroubovat pomocí elektrického šroubováku nebo běžné elektrické vrtačky s nástavcem pro křížový šroubovák. Pokud vrtáte do nástěnných panelů, povrch panelu může být po montáži hmoždinek jemně zdeformovaný nebo zvlněný. To není nic neobvyklého.

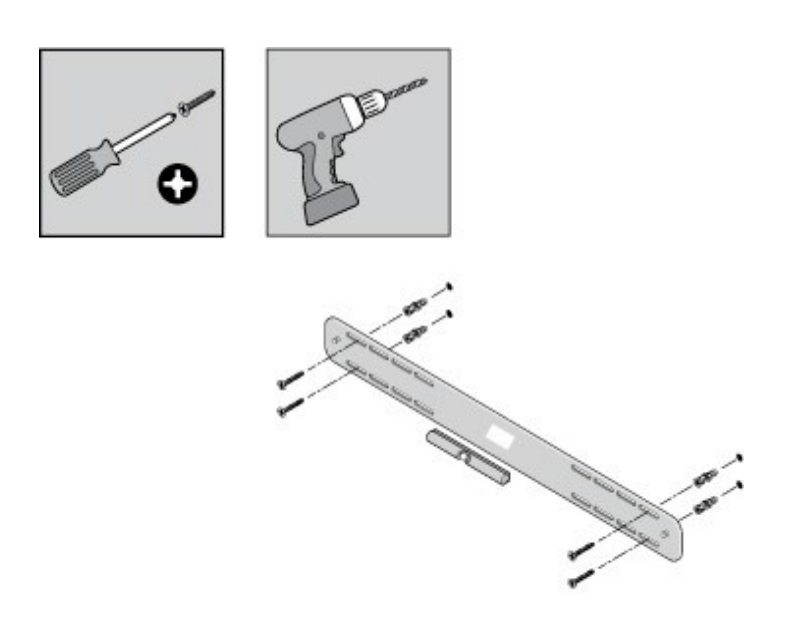

7. Připevněte konzoli PLAYBAR na zeď pomocí šroubů přibalených v sadě pro nástěnnou montáž. Pomocí vodováhy naposled zkontrolujte vodorovnost a pak bezpečně dotáhněte šrouby.

**Poznámka:** Pokud použijete hmoždinky, dotahujte šrouby trochu déle, i když se už zdá, že jsou zcela zašroubovány. Hmoždinka se pravděpodobně bude chvíli točit a ve stěně se zvětší.

8. Zavěste PLAYBAR pevně na dva kolíky na konzoli.

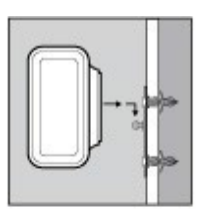

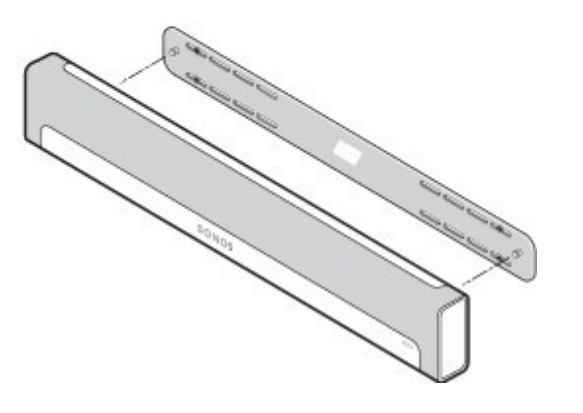

# **Odstraňování problémů**

**Varování:** *Neotvírejte kryt. Hrozí úraz elektrickým proudem. Tento výrobek může opravovat výhradně autorizované servisní středisko Sonos. Jakýkoliv pokus o neautorizovanou opravu má za následek ztrátu záruky. Více informací získáte na zákaznické podpoře společnosti Sonos.*

*Textilní mřížka není demontovatelná. Pokusy o její sundání mohou poškodit váš PLAYBAR.*

Pokud se vyskytne nějaký problém, mohou vám při jeho řešení pomoci následující tipy. Pokud přesto nenaleznete řešení problému nebo si nejste jisti postupem, kontaktujte tým zákaznické podpory Sonos a rádi vám pomůžeme.

- **Zákaznická podpora**
	- **Internetová stránka** Navštivte naši stránku *www.sonos.com/support*. Zde také můžete navštívit naše fórum, projít si naše Časté otázky (FAQ) nebo požádat o pomoc.
	- **Email**: *support@sonos.com*
- Můžete také navštívit referenční centrum zákaznické podpory, kde dostane více informací: *http://moreinfo.sonos.com/PLAYBAR*.

### **Během nastavení nebyl PLAYBAR nalezen**

- Umožnili jste systému Sonos zkontrolovat aktuálnost softwaru? *SONOS PLAYBAR vyžaduje verzi softwaru 4.0 nebo novější.*
- Je síťová šňůra pořádně zasunuta? Ujistěte se, že je síťová šňůra pevně zasunuta do PLAY BARu a že je v rovině s jeho povrchem.
- Pokud ani jedna z těchto okolností problém nezpůsobuje, může připojení PLAYBARu k systému Sonos bránit síťový problém. *Pokuste se zařízení Sonos přesunout blíže k sobě.*

### **Jak eliminovat rušivé zprávy na vašem televizoru** *při použití dálkového ovladače od satelitu, kabelového tuneru nebo mediaboxu*

Po vypnutí zabudovaných TV reproduktorů se na vašem televizoru může při změnách hlasitosti PLAYBARu zobrazovat rušivá nebo matoucí zpráva. Může to být zpráva, která vás upozorňuje na to, že vaše TV reproduktory jsou vypnuté, nebo je to indikátor hlasitosti, který se netýká zvuku vašeho PLAYBARu. Pokud máte programovatelný dálkový ovladač, můžete zkusit následující kroky. Tyto kroky nakonfigurují dálkový ovladač tak, aby posílal příkazy k regulaci hlasitosti, které budou rozeznány pouze PLAYBARem, a zpráva se již při přidávání nebo ubírání hlasitosti nebude zobrazovat.

Přečtěte si vytištěný návod přibalený k vašemu dálkovému ovladači nebo se podívejte na pomoc na obrazovce vašeho kabelového satelitního tuneru, protože specifické detaily se mohou lišit. Pokud nemůžete najít návod k obsluze vašeho ovladače, hledejte v části "Referenční odkazy" na straně 30. Pokud tam své zařízení nebo poskytovatele služby nenajdete, kontaktujte svého poskytovatele kabelové televize a vyžádejte si další pomoc.

#### **Identifikace stránky nepoužitého zařízení**

Váš dálkový ovladač pravděpodobně dokáže ovládat různá zařízení. Stránky zařízení jsou obvykle umístěny na vrchní části ovladače a označené TV/Cable/CBL/STB/DVD/AUX. Najděte stránky zařízení, které se v současnosti nepoužívá (například tlačítko AUX).

Pokud váš dálkový ovladač již neumožňuje naprogramovat další zařízení, může se vám hodit koupě univerzálního dálkového ovladače, který usnadní ovládání všech vašich zařízení. Sonos doporučuje univerzální ovladač Logitech® Harmony®. Více informací naleznete na straně 26.

#### **Programování stránky nepoužitého zařízení**

Naprogramování stránky nepoužitého zařízení přidá do vašeho ovladače nové příkazy pro ovládání hlasitosti.

Jak to udělat, najdete v tištěném návodu přibaleném k vašemu dálkovému ovladači nebo v grafické nápovědě vašeho kabelového satelitního tuneru, protože specifické detaily se mohou lišit. Pokud nemůžete najít příslušné instrukce, zkuste hledat v části "Referenční odkazy" na stránce 30, případně kontaktujte svého poskytovatele kabelové televize a vyžádejte si další pomoc.

- Pokud se v seznamu dostupných kódů pro naprogramování nachází SONOS, zvolte si jej.
- Pokud se SONOS nenachází v seznamu, vyberte si kód jiné značky TV než je ta vaše, nebo kód dalších zařízení připojených k vaší TV. Pokud například vlastníte Vizio TV a Samsung Blu-ray přehrávač, zvolte si ze seznamu kód Panasonic.
- *Nespouštějte automatickou identifikaci kódu.*

#### **Zapněte na svém dálkovém ovladači nové příkazy pro regulaci hlasitosti**

Zapnutí příkazů nového zařízení pro ovládání hlasitosti zajistí, že váš ovladač vždy pošle nové příkazy hlasitosti. Tato funkce se bude pravděpodobně v návodu k používání vašeho dálkového ovladače nazývat uzamčení hlasitosti nebo primární hlasitost.

#### **Nastavte si svůj PLAYBAR tak, aby pracoval s těmito novými příkazy hlasitosti**

Pomoc s tímto krokem najdete v části "Nastavení dálkového ovládání" na straně 10.

#### **Zkontrolujte, zda je problém vyřešen**

Pokud problém přetrvává, zkuste výše uvedené kroky zopakovat a použít při programování nepoužité stránky ovladače kódy jiného výrobce.

### **Jak eliminovat rušivé zprávy na vašem televizoru při použití univerzálního dálkového ovladače**

Po vypnutí zabudovaných TV reproduktorů se na vašem televizoru může při změnách hlasitosti PLAYBARu zobrazovat rušivá nebo matoucí zpráva. Může to být zpráva, která vás upozorňuje na to, že vaše TV reproduktory jsou vypnuté, nebo je to indikátor hlasitosti, který se netýká zvuku vašeho PLAYBARu. Zkuste podle níže uvedeného postupu nastavit váš univerzální dálkový ovladač tak, aby se již více při přidávání nebo ubírání hlasitosti PLAYBARu tato zpráva neobjevovala. Pokud univerzální dálkový ovladač nevlastníte, Sonos vám doporučuje koupi ovladače Logitech® Harmony®.

#### **Pokud používáte univerzální dálkový ovladač Logitech**

Pokud jste ovladač teprve koupili, musíte si nejprve založit uživatelský účet Logitech a nainstalovat software Harmony Remote. Pak podle níže uvedených kroků přidejte PLAYBAR jako nové zařízení.

**1.** Pomocí přibaleného USB kabelu připojte ovladač Harmony k počítači.

**Poznámka:** Pokud jste ovladač teprve koupili, musíte si nejprve založit uživatelský účet Logitech a nainstalovat software Harmony Remote.

- **2.** Spusťte software Logitech Harmony Remote nebo jděte na adresu *www.logitech.com\myharmony* a přihlaste se do vašeho účtu. (To, kam budete přesměrování, záleží na modelu univerzálního dálkového ovladače Logitech, který jste si koupili.)
- **3.** Zvolte možnost **Add Device**.
- **4.** Zvolte si jednu z následujících možností:
	- Pokud používáte software Logitech Harmony Remote:
		- Vyberte si výrobce SONOS a jako číslo nebo název modelu napište PLAYBAR. Pokud SONOS PLAYBAR není v jejich databázi, budete požádáni o to, abyste jej přidali.
		- Potvrďte, že jste vložili správné informace, a pak změny uložte.
	- Pokud používáte internetovou stránku My Harmony:
		- Vyberte si výrobce SONOS a jako číslo nebo název modelu napište PLAYBAR. Pokud SONOS PLAYBAR není v jejich databázi, budete požádáni o to, abyste jej přidali, nebo si vybrali jiné zařízení.
		- Potvrďte, že jste vložili správné informace, a pak změny uložte.

#### **Pokud používáte jiný univerzální dálkový ovladač**

Přečtěte si část "Jak eliminovat rušivé zprávy na vašem televizoru při použití dálkového ovladače od satelitu, kabelového tuneru nebo mediaboxu" na straně 24.

### **Vypnutí reproduktorů na vašem televizoru**

Během procesu nastavení jste vyzváni k tomu, abyste vypnuli reproduktory ve vašem televizoru, aby zvuk vycházel pouze z PLAYBARu. Ačkoli Sonos nemůže poskytnout instrukce pro každý model televizoru, zkuste prosím níže uvedené kroky. Pokud nemůžete najít správnou funkci pro vypnutí reproduktorů vašeho televizoru, obraťte se na návod k obsluze, který byl přibalen k vašemu televizoru.

- **1.** Stiskněte na dálkovém ovladači svého televizoru (nikoli kabelového tuneru) tlačítko Menu nebo Setup. Na obrazovce se zobrazí grafická nabídka.
- **2.** Zvolte si z nabídky položku, která ovládá zvukové funkce vašeho televizoru.

**Poznámka:** Tato položka nabídky je nejčastěji označena jako **Audio**, **Sound**, **Tools** nebo **Options**, **případně se může zobrazovat ikona noty**.

- **3.** V příslušném nastavení vypněte reproduktory svého televizoru. V závislosti na vašem TV výrobci a modelu se může položka nazývat následovně:
	- *Off / On*
	- *External Speaker* / *Television Speaker*
	- *Audio System / Television Speaker*

Možnost uvedená **tučným** písmem vypne TV reproduktory.

 Pokud na vašem TV není ani jedna z těchto možností, hledejte nastavení, které přepíná variabilní a fixní výstup TV a zkuste přepnout na druhou možnost.

#### **TV reproduktory se nedají vypnout**

Měli byste zkusit udělat vše pro to, abyste interní TV reproduktory vypnuli. Některé značky, včetně Toshiba a DYNEX, však nemusí takovou možnost nabízet. Pokud nemůžete TV reproduktory vypnout, postupujte podle následujících kroků.

- **1.** Tlačítky pro změnu hlasitosti na televizoru zcela ztlumte hlasitost. Nepoužívejte tlačítko Mute.
- **2.** Od této chvíle již pro nastavení hlasitosti PLAYBARu používejte pouze regulaci hlasitosti na svém ovladači Sonos.

# **Vysvětlivky světelných indikátorů**

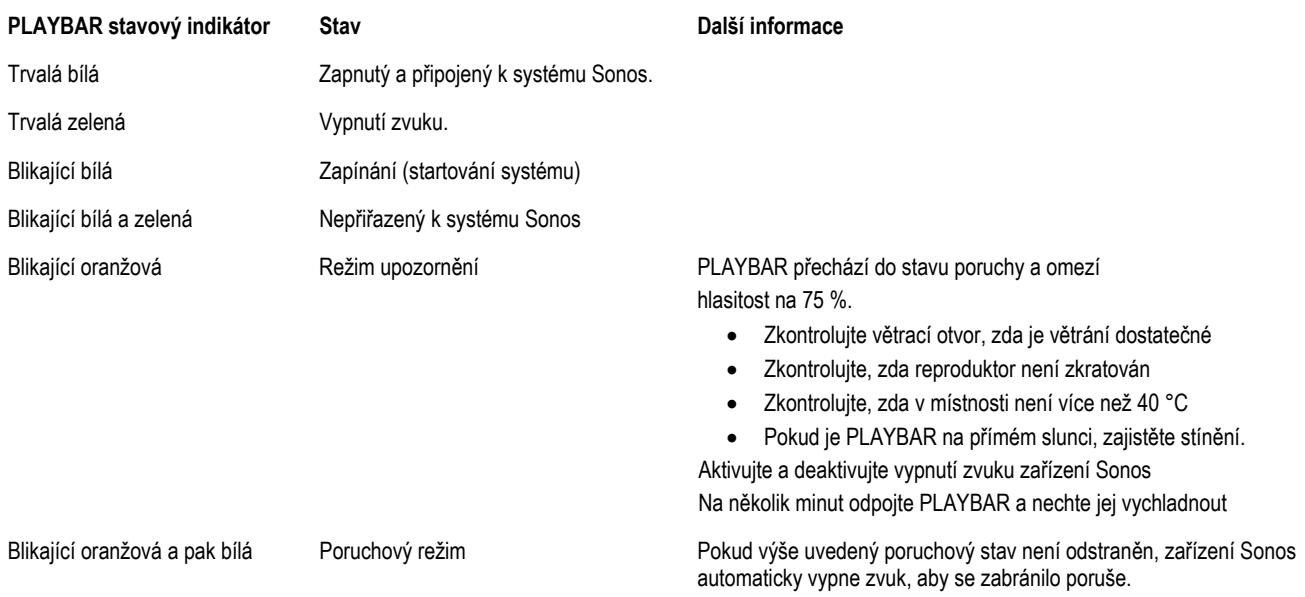

# **Důležité bezpečnostní pokyny**

Přečtěte si tyto instrukce a řiďte se všemi varováními. Uschovejte je na dostupném místě a ujistěte se, že o nich všichni v domácnosti vědí.

### **Umístění**

- Nepokládejte přístroj do blízkosti zdrojů nadměrného tepla (například k radiátorům, ohřívacím tělesům a kamnům), do přímého slunečního světla nebo prašného prostředí (například truhlářských dílen).
- Nepokládejte přístroj do blízkosti hořlavých kapalin a plynů.
- Nepokládejte přístroj do malých a stísněných prostorů (například skříní nebo nábytku, pod postel nebo sedačku), kde je omezené proudění vzduchu. Na obou koncích PLAYBARu musí být volný prostor nejméně 30 cm od stěny nebo jiné překážky.
- Napájecí šňůry umístěte tak, aby po nich nikdo nešlapal a aby je nebylo možné poškodit předměty, které jsou na nich umístěny. Zvýšenou pozornost věnujte místům u konektorů, přípojek na zadním panelu přístroje a rozvodných koncovek. Síťová zástrčka musí být snadno dostupná, aby bylo zařízení možné odpojit.
- Nepoužívejte tento přístroj v blízkosti vody. Vyhýbejte se umístění v blízkosti vany, kuchyňského dřezu, umyvadla prádelny, vlhkých suterénů, bazénu a podobně.
- Pokud má být zařízení namontováno na stěnu, použijte sadu pro nástěnnou montáž (prodává se samostatně) a pečlivě se řiďte pokyny. Nesprávná nebo neadekvátní instalace může způsobit pád zařízení, což může mít za následek zranění osob.

### **Správné větrání**

- Na bočních stranách zařízení a nad ním ponechejte nejméně 2,5 cm volného prostoru, aby bylo zajištěno řádné větrání.
- Nezakrývejte žádné větrací otvory ubrusy, záclonami nebo papíry, aby nebylo zabráněno náležitému větrání..
- Dejte pozor, aby se do zařízení nedostaly cizí předměty. Pokud se do zařízení dostal cizí předmět, odpojte zařízení a kontaktujte servis Sonos.

### **Použití**

- Neobsluhujte ani nezapínejte výrobek vlhkýma rukama.
- · Nepokládejte na toto zařízení žádné objekty (například vázy, hrnky s kávou, květiny v květináčích, knihy, časopisy a podobně).
- Používejte pouze doplňky a příslušenství určené výrobcem.
- Odpojte napájecí šňůru během bouřky nebo pokud zařízení nebudete delší dobu používat.
- Nikdy výrobek žádným způsobem nerozebírejte ani neupravujte.
- Pokud je PLAYBAR namontován na stěně, nic na PLAYBAR ani na nástěnnou konzoli nevěšte.
- Pokud je PLAYBAR namontován na stěně, v pravidelných intervalech kontrolujte bezpečnost, abyste se přesvědčili, zda jsou šrouby bezpečně utaženy.

### **Čištění a údržba**

- Udržujte látku na PLAYBARu bez prachu, chlupů domácích zvířat a jiných drobných částic.
- Látku čistěte vysavačem s tryskou nebo nástavcem s nepohyblivým kartáčem. Nevysávejte nástavcem s rotačním kartáčem.
- Viditelné stopy na látce lze vyhladit kartáčem z mikrovláken nebo sametu. Nečistěte látku lepicím válečkem na čištění šatů.
- Ostatní části PLAYBARu čistěte výhradně suchou měkkou tkaninou. Čisticí prostředky a ředidla určená pro domácnost mohou poškodit povrchovou úpravu zařízení Sonos.
- K čištění výrobku nepoužívejte chemická rozpouštědla (například alkohol, benzín, ředidlo) ani jiné hořlavé čisticí tekutiny.
- Opravy zařízení svěřte výhradně kvalifikovanému servisnímu pracovníkovi servisu Sonos. Servis je nezbytný v případě, že zařízení nebo síťová šňůra byly jakýmkoli způsobem poškozeny, do větracích otvorů vnikla tekutina či cizí předmět, nebo pokud bylo zařízení vystaveno dešti či vlhkosti.

**Varování:** Nevystavujte zesilovač dešti ani vlhkosti. Snížíte tím riziko vzniku požáru nebo úrazu elektrickým proudem.

# **Referenční odkazy**

Pokud potřebujete pomoc s vaším televizorem nebo zařízením připojeným k vašemu televizoru, některé návody k obsluze najdete na internetu na adrese *http://tv.manualsonline.com/*.

Pokud nemůžete najít to, co hledáte, zkuste najít pomoc na odkazech některých kabelových operátorů.

**AT&T** *www.att.com/esupport/* **BRIGHT HOUSE NETWORKS** *http://support.brighthouse.com* **BT VISION** *http://www.bt.com/help/home* **CABLEVISION (OPTIMUM)** *www.optimum.net/Support/Guides* **CABLENET** *http://cablenet.com.cy/faqs/* **CHARTER** *www.myaccount.charter.com/customers/support.aspx* **COMCAST** *http://customer.comcast.com/help-and-support/cable-tv* **COX** *www.cox.com/support/digitalcable/hdtv/* **CYFROWY POLSAT** *www.cyfrowypolsat.pl/* **DIRECT TV** *http://support.directv.com/* **DISH NETWORK** *www.mydish.com/support/manuals*

#### SONOS PLAYBAR 31

**KABEL DEUTSCHLAND** *www.kabeldeutschland.de/info-service/* **RCN** *www.rcn.com/help* **SKY DIGITAL** *www.sky.com/helpcentre/* **TIME WARNER CABLE** *www.timewarnercable.com/support/* **VERIZON** *www22.verizon.com/Support/Residential/tv.htm* **VIRGIN MEDIA** *http://help.virginmedia.com/system*